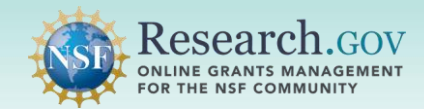

### Search for and view for products of National Science Foundation (NSF)-funded research as stored in the NSF Public Access Repository (NSF-PAR).

- Perform searches on different product types by using the simple or advanced search options.
- Fine tune search results through the Resource Type and Availability search features.
- Identify and locate related search results through the More Like This section.
- Export a specific search result in various citation formats or share using the email function.

### *Steps to Search for Products of NSF-funded Research*

#### Navigate to the NSF-PAR Search Tool:

• Enter the following URL into your browser https://par.nsf.gov

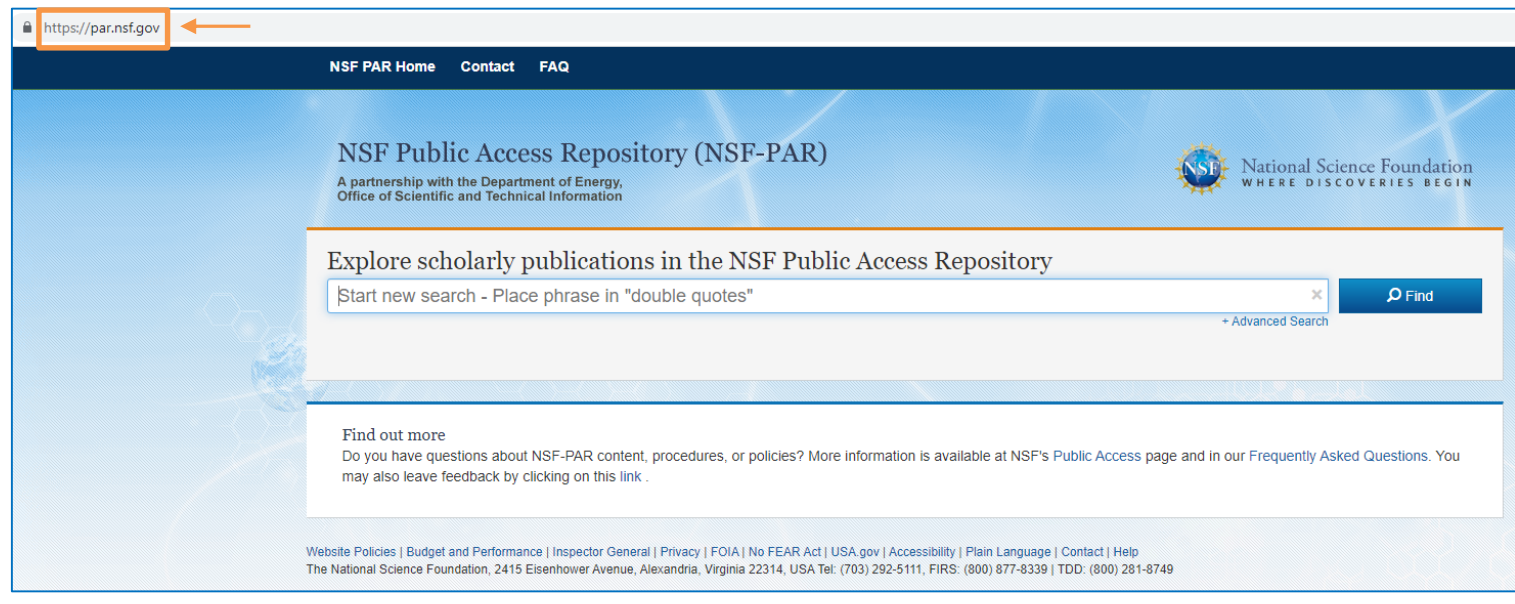

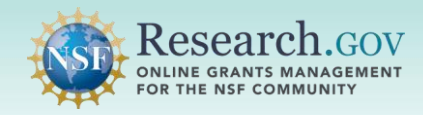

## 2 Enter your query into the Simple Search field or Use the Advanced Search link and click Search:

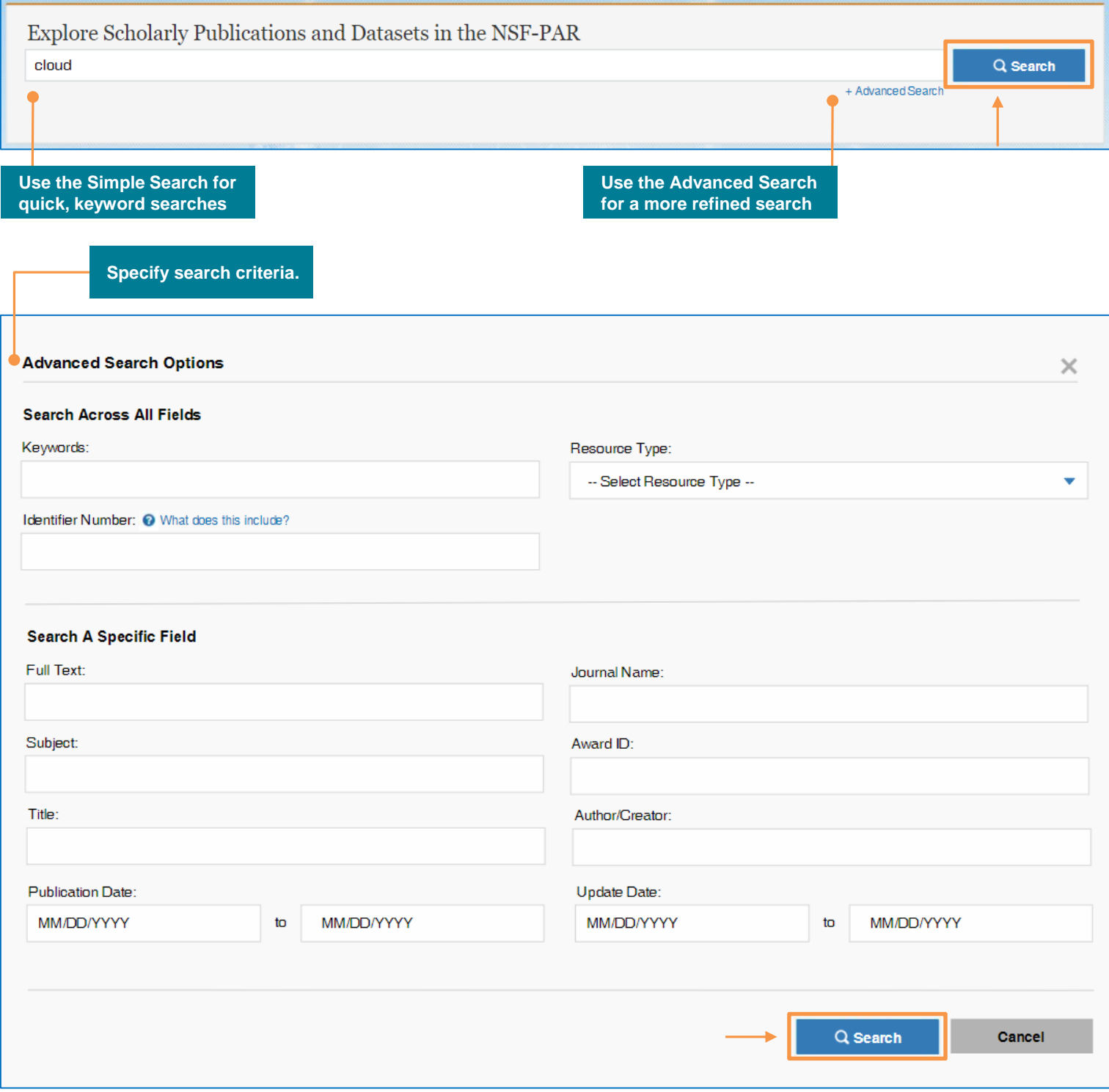

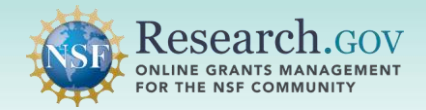

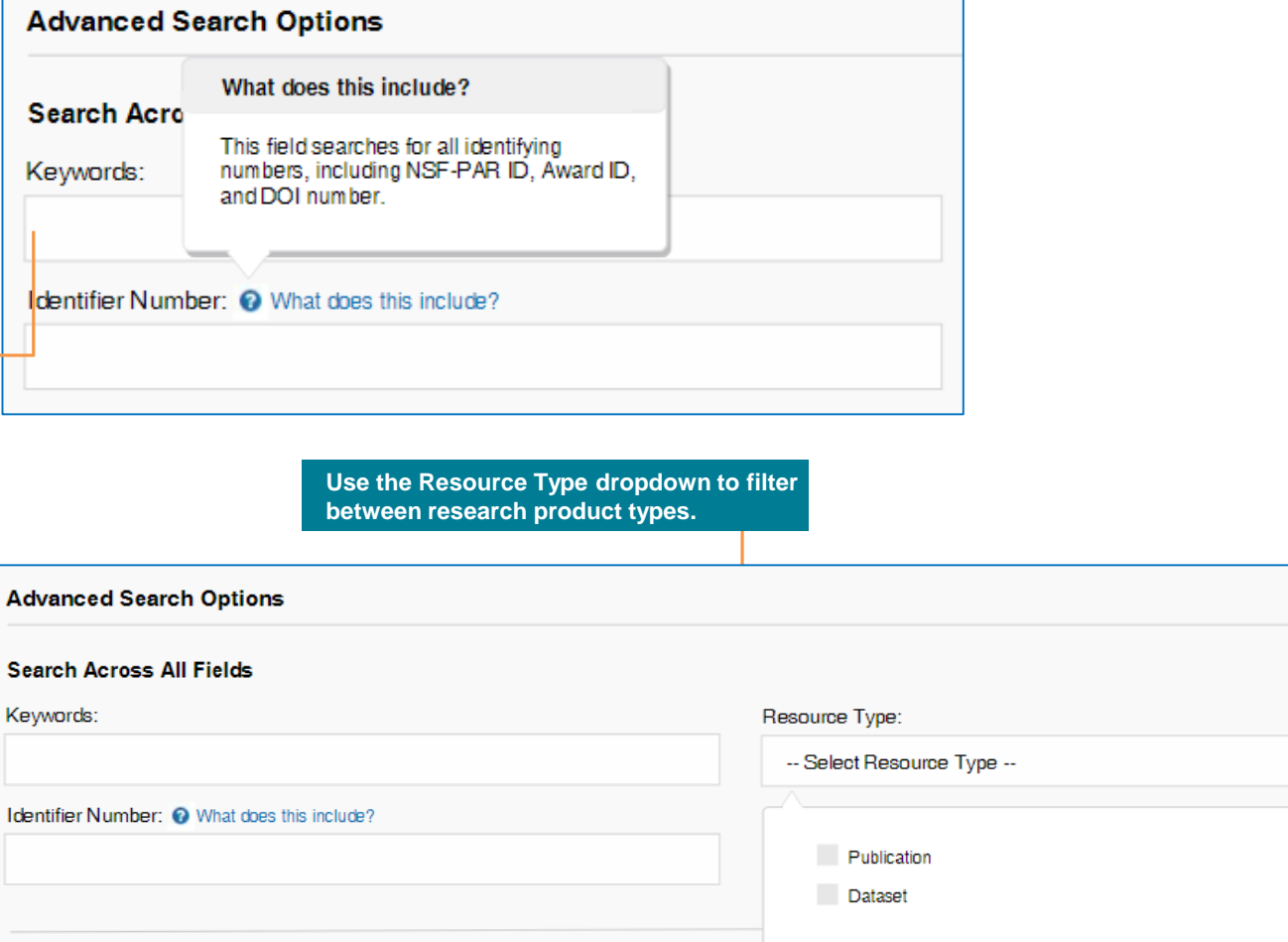

 $\times$ 

v

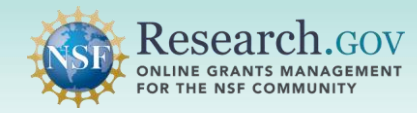

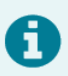

• Use the left pane to refine your search results by applying the various filtering options.

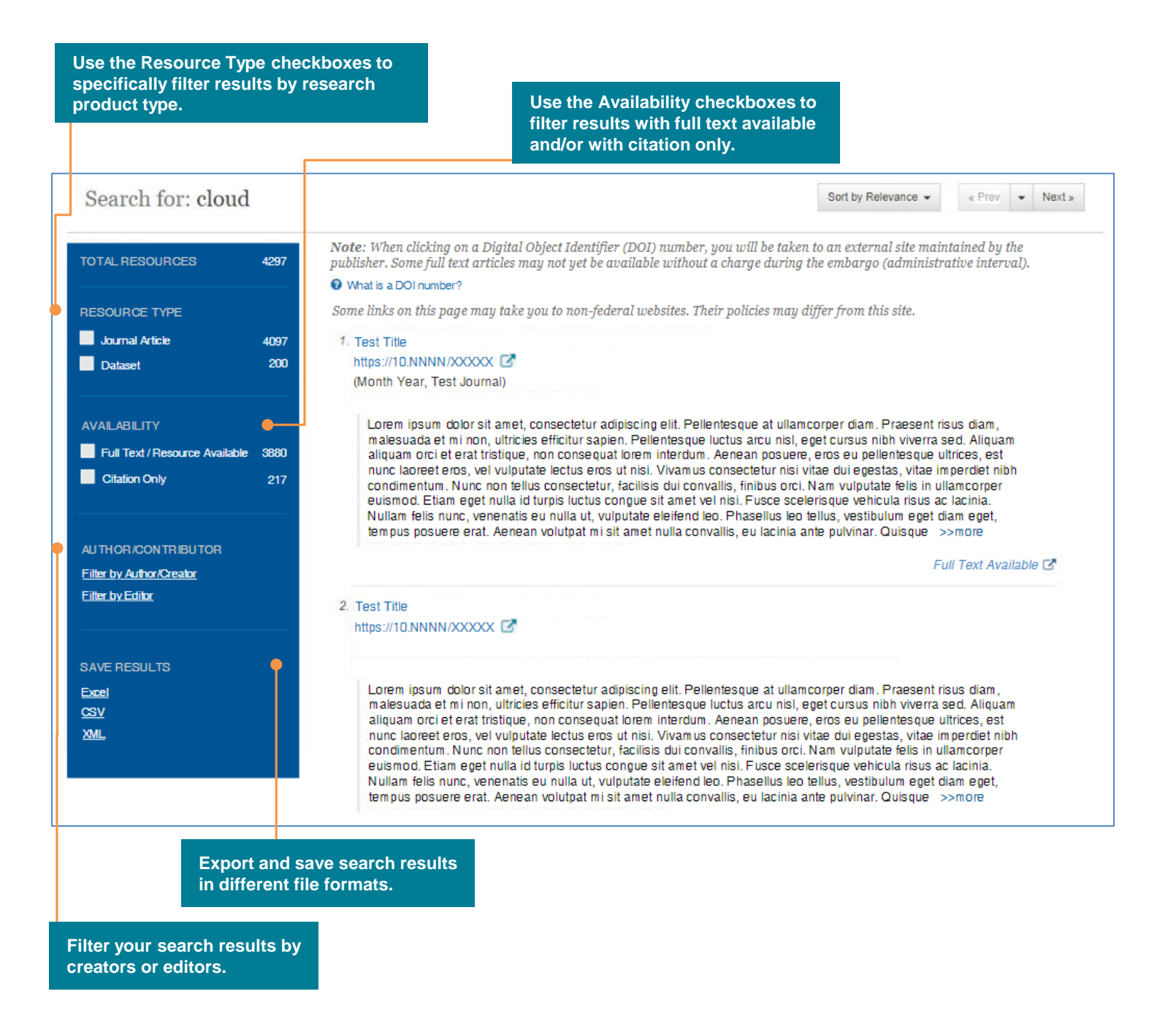

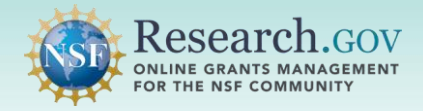

8

- Verify research result metadata information and locate related search results in the **More Like This**  section.
- Note: You may export and/or share search results in an email.

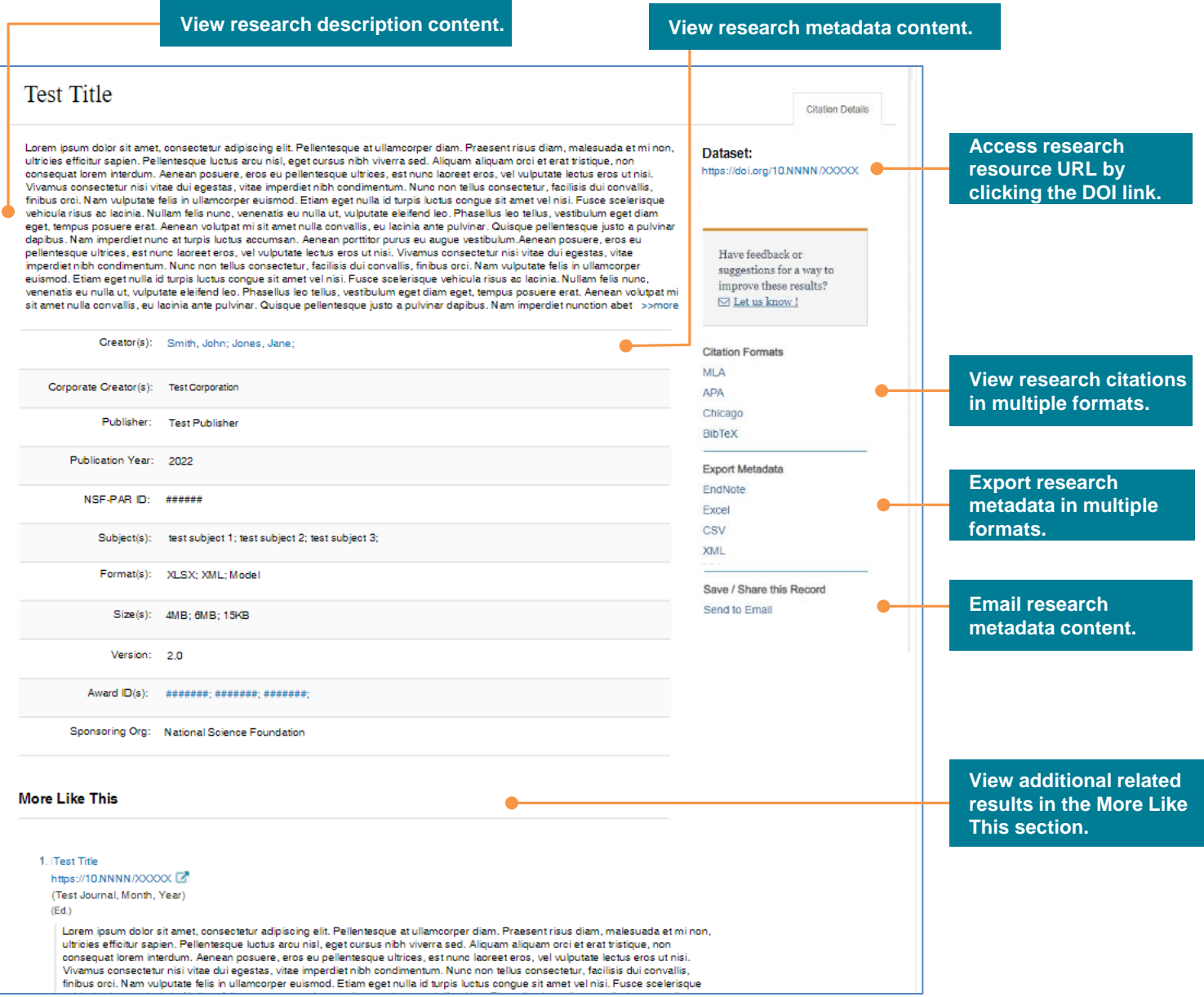

# Questions and Helpful Resources

#### • NSF Help Desk

IT system-related and technical questions may be directed to the NSF Help Desk at 1-800-381-1532 (7:00 AM - 9:00 PM ET; Monday - Friday except federal holidays) or via [rgov@nsf.gov.](mailto:rgov@nsf.gov)

• Additional training resources are available on the [Research.gov](https://Research.gov) [About Public Access](https://www.research.gov/research-portal/appmanager/base/desktop?_nfpb=true&_pageLabel=research_node_display&_nodePath=/researchGov/Service/Desktop/AboutPublicAccess.html) page. Please also refer the **[NSF Public Access Initiative](https://beta.nsf.gov/public-access)** for more information.